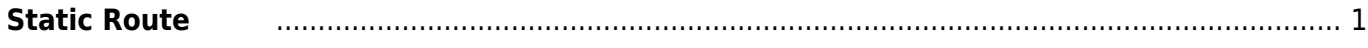

## <span id="page-2-0"></span>**Static Route**

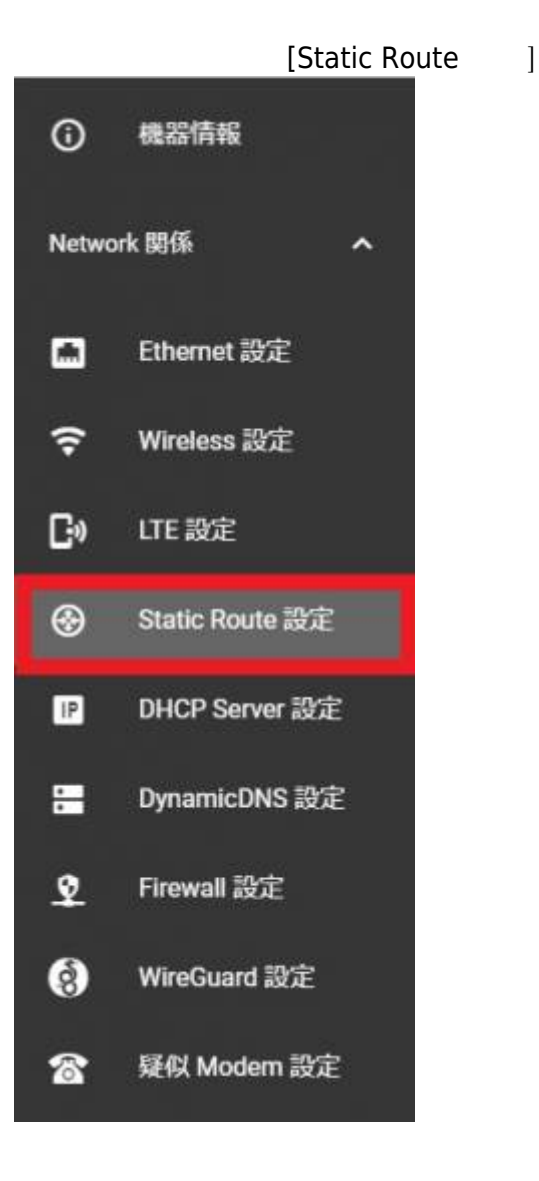

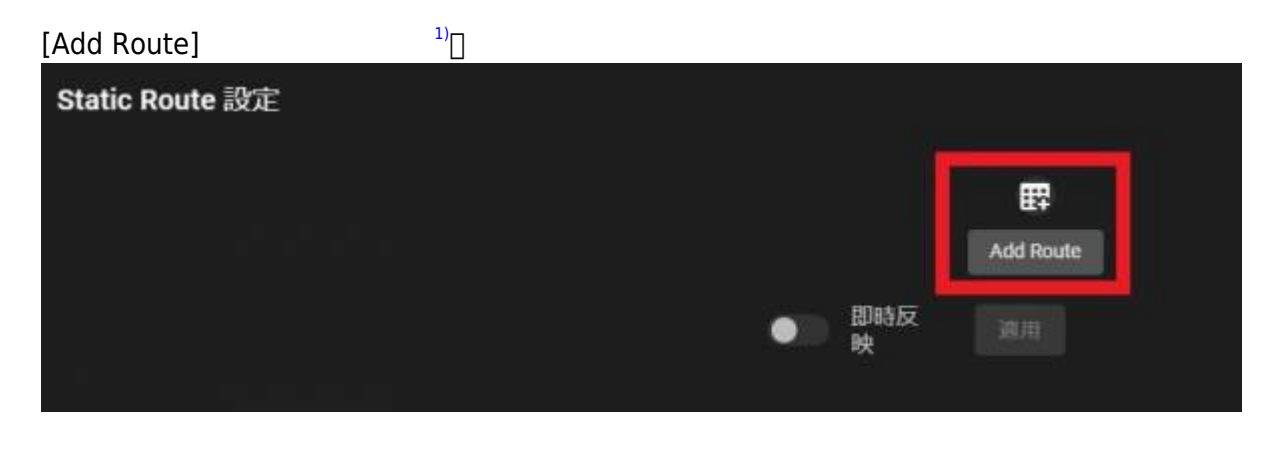

 $\sim$  [2\)](#page--1-0)  $\Box$ 

Last update: 2021/12/28 11:24 mas1xx\_ope:use\_webui:static\_route\_setting:start https://centurysys.jp/doku.php?id=mas1xx\_ope:use\_webui:static\_route\_setting:start

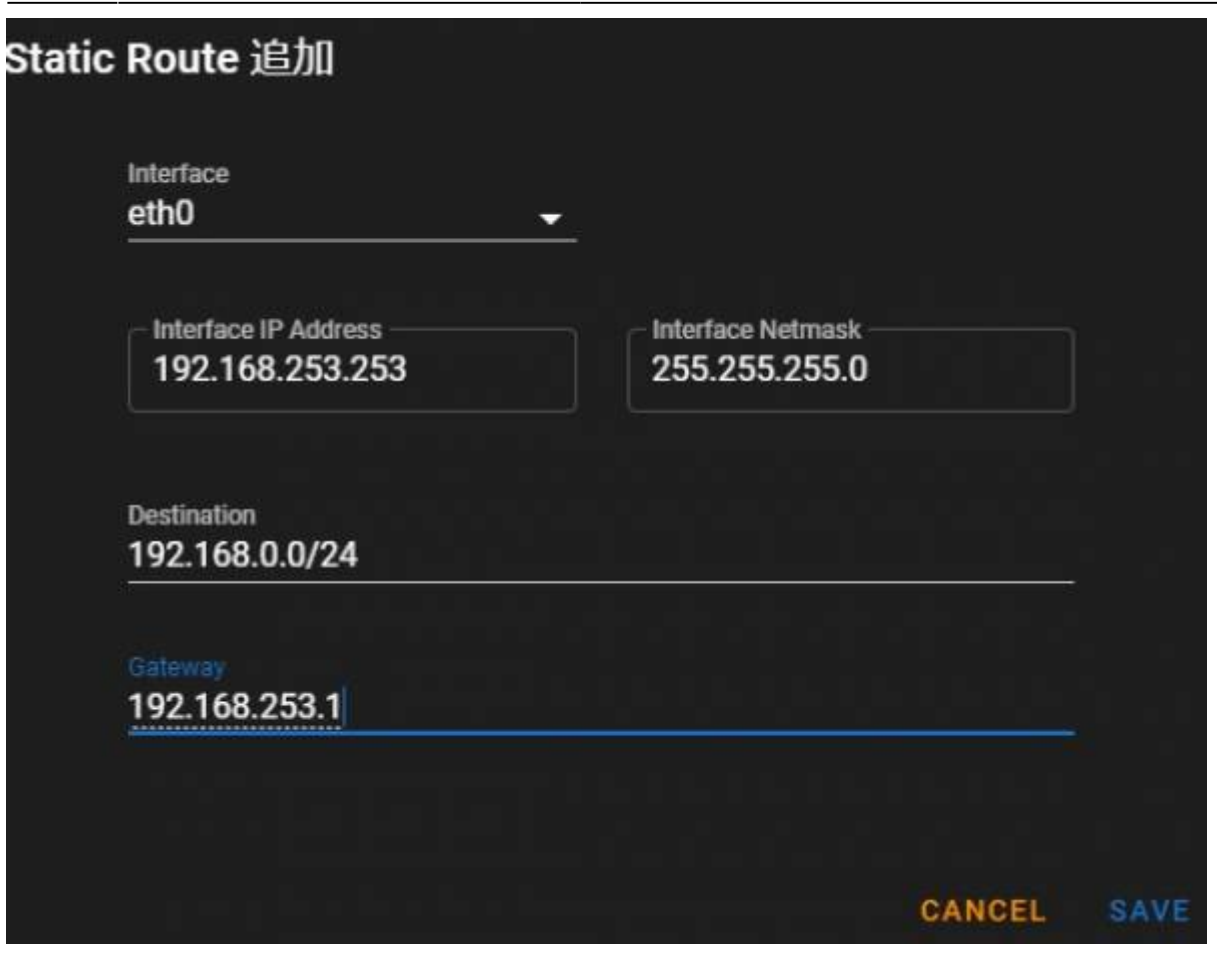

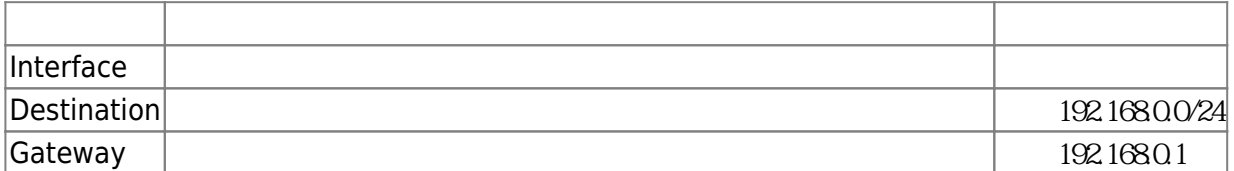

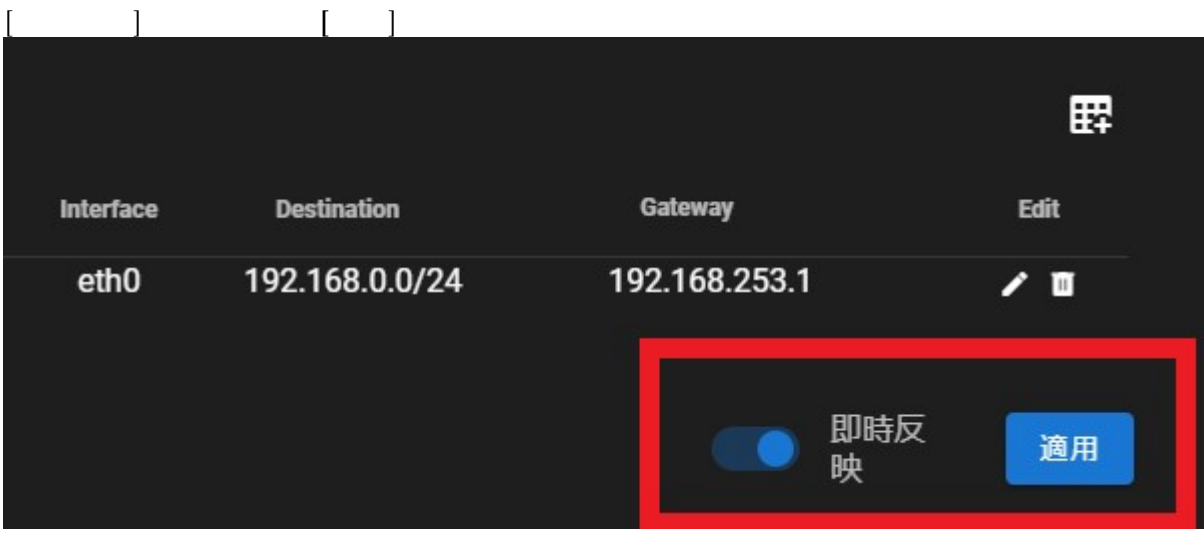

 $[/etc/network/interfaces]$ 

## [/etc/network/interfaces](https://centurysys.jp/doku.php?do=export_code&id=mas1xx_ope:use_webui:static_route_setting:start&codeblock=0)

```
# interfaces(5) file used by ifup(8) and ifdown(8)
# Include files from /etc/network/interfaces.d:
source-directory /etc/network/interfaces.d
auto lo
iface lo inet loopback
auto eth0
iface eth0 inet static
         address 192.168.253.253
         netmask 255.255.255.0
         post-up route add -net 192.168.0.0/24 gw 192.168.253.1
```
[1\)](#page--1-0)

[2\)](#page--1-0)

[3\)](#page--1-0)

 $[SAVE]$ 

 $[post-up route add...]$ 

From: <https://centurysys.jp/> - **MA-X/MA-S/MA-E/IP-K Developers' WiKi**

Permanent link: **[https://centurysys.jp/doku.php?id=mas1xx\\_ope:use\\_webui:static\\_route\\_setting:start](https://centurysys.jp/doku.php?id=mas1xx_ope:use_webui:static_route_setting:start)**

Last update: **2021/12/28 11:24**